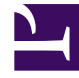

# **SGENESYS**

This PDF is generated from authoritative online content, and is provided for convenience only. This PDF cannot be used for legal purposes. For authoritative understanding of what is and is not supported, always use the online content. To copy code samples, always use the online content.

## Setting up Genesys Multicloud CX Private Edition

Configure F5 SIP-ALG

5/12/2025

## Contents

- 1 [Create SNATs and pools](#page-2-0)
- 2 [Sip-media handler iRules](#page-2-1)
- 3 [Create message routing components](#page-5-0)
- 4 [Create virtual servers](#page-6-0)

Learn how to configure F5 SIP-ALG as the final step in SBC integration with the private edition deployment on OpenShift.

#### **Related documentation:**

• •

#### **RSS:**

• [For private edition](https://all.docs.genesys.com/ReleaseNotes/Current/GenesysEngage-cloud/PrivateEdition?action=rnrss)

## <span id="page-2-0"></span>Create SNATs and pools

1. Create the Source Network Address Translations (SNATs).

create ltm snat-translation /f5-voice-sipproxy/10.30.3.2 address 10.30.3.2 trafficgroup /Common/traffic-group-1

create ltm snat-translation /f5-voice-sipproxy/10.10.2.11 address 10.30.3.2 trafficgroup /Common/traffic-group-1

When traffic is source network address translated to the cluster via the VXLAN tunnel or to the SBCs, translations are used. VXLAN tunnel host subnets provide the source NAT IP addresses used in Network Address Translation to the cluster.

#### 2. Add the SNATs to a SNAT pool.

create ltm snatpool f5-voice-sipproxy/snat-towards-sip-servers members add { 10.30.3.2 10.10.2.11 }

The SNAT pool is used when traffic is source network address translated to the OpenShift Cluster within the tunnel and also the SBCs on the external side. The F5 selects the appropriate SNAT translation when sending it out to the VXLAN/external VLAN.

## <span id="page-2-1"></span>Sip-media handler iRules

1. Create the two iRules required to handle SIP and media: **media-handler**

```
#irule: media-handler
when CLIENT_ACCEPTED {
        #log local0.debug "In Client Accepted"
        if \{ ![info exists read table flow info] } \{if { [set target node and snat [table lookup sdp-l-[IP::remote addr]-
[UDP::remote\_port] - [IP::local\_addr] - [UDP::local\_port]]] eq "" } {
```

```
log local0.debug "Received udp flow for undefined definition
([IP::remote_addr]:[UDP::remote_port][IP::local_addr]:[UDP::local_port])"
                reject
                return
           }
           set read_table_flow_info yes
           set snat ip [getfield $target node and snat "-" 1]
           set snat_port [getfield $target_node_and_snat "-" 2]
           set node_ip [getfield $target_node_and_snat "-" 3]
           set node_port [getfield $target_node_and_snat "-" 4]
           log local0.debug "Allowing udp flow for
([IP::remote_addr]:[UDP::remote_port][IP::local_addr]:[UDP::local_port]) using node
($node_ip:$node_port) and snat ($snat_ip:$snat_port)"
           node $node_ip $node_port
           snat $snat_ip $snat_port
       }
   }
}
```

```
sip-sdp-handler
```

```
#irule: sip-sdp-handler
when RULE INIT {
        set static::sip_sdp_handler_emit_debug_logs yes
        set static::sip_sdp_handler_flow_holddown_timeout 10
    }
    proc log_debug {msg} {
         if { $static::sip_sdp_handler_emit_debug_logs } {
             if { [clientside] } { set side clientside }
            else { set side serverside }
            log local0.debug "($side
[IP::remote_addr]:[TCP::remote_port][IP::local_addr]:[TCP::local_port]) $msg"
        }
    }
    proc set_sdp_connection_field_for_ip {ip_address} {
        if \{\overline{sp}\} address contains ":" } \{call log_debug " - setting c= to IN IP6 \[$ip_address\]"
            SDP::field c \overset{\circ}{0} "IN IP6 \[$ip_address\]"
        }
        else {
            call log_debug " - setting c= to IN IP4 $ip_address"
            SDP::field c 0 "IN IP4 $ip_address"
        }
    }
    # call create_media_listener_table_entry when_src_is 10.1.10.10-3000 and_dest_is
10.1.10.100-40000 then_snat_is 10.1.20.100-40000 and_node_is 10.1.20.20-5000
    #
    # The literals when_src_is, and_dest_is, then_snat_is and and_node_is are
syntactic sugar. The \overline{args} must be in the order
    # provided above. Note the use of a dash (-) rather than colon (:) for ip/port
separator. This facilitates easy use of IPv6.
    # This creates the table entry:
    # $src-$dest -> $snat-$node
    proc create media listener table entry {l1 src l2 dest l3 snat l4 node} {
```

```
call log_debug " - adding table entry with key (sdp-l-$src-$dest) and value
($snat-$node)"
        table set "sdp-l-$src-$dest" "$snat-$node"
$static::sip_sdp_handler_flow_holddown_timeout indef
   }
    when CLIENT_ACCEPTED {
        set reverse_flow_id ""
    }
   when SERVER CONNECTED {
        set reverse_flow_id ""
    }
   when MR INGRESS {
        if \overline{\{} [clientside] } \{call log_debug " - storing message lasthop on clientside"
            set reverse_flow_id [MR::message lasthop]
            MR::store reverse_flow_id
        } else {
            if { $reverse flow id ne "" } {
                MR::message nexthop $reverse_flow_id
                call log debug " - using stored reverse flow id = ($reverse flow id)"
            } else {
                log local0.warn "No reverse flow id, dropping message"
                MR::message drop "no reverse flow id"
            }
        }
    }
    when MR EGRESS {
        if { [serverside] } {
            MR::restore reverse_flow_id
            call log debug " - restoring flow id = ($reverse flow id)"
        }
   }
    when SIP_REQUEST_SEND {
        if \{\overline{S}[SIP::method] ne "INVITE" or [SIP::cal1id] eq "" } {
            return
        }
        call log debug "SIP::method = ([SIP::method]); Call-ID = ([SIP::call_id])"
        set clientside_media_ip [getfield [SDP::field connection_address] " " 3]
        call log debug " - found ([SDP::media count]) media entries in SDP;
connection_address = ($clientside_media_ip); conn info = ([SDP::field
connection_address])"
        # Strictly speaking, this isn't correct, as there may be more than one c=,
but customer indicated
        # that there will only ever be one (and only one m= declaration, though we
can be more pedantic for that).
        call set_sdp_connection_field_for_ip [IP::local_addr]
        \# 64512 == 65535 - 1024 + 1. Reserve port after incr plus one more (for
RTCP). However, because the
        # table entry cannot be set in RULE_INIT (table is not allowed in RULE_INIT)
and we must use
        # 'table incr', the first port returned will be 1026, not 1024.
        if { [set vs listen port [expr { [table incr sdp-xlat-port-incr 2] % 64512 +
1024 }]] == 1026 } {
            call log debug "Setting timeout and lifetime for table (sdp-xlat-port-
```

```
incr) to indef"
            table timeout sdp-xlat-port-incr indef
            table lifetime sdp-xlat-port-incr indef
        } elseif { $vs_listen_port == 5060 } {
            # SIP OPTIONS requests are made by the server to the same address as
we're using for snat, so we need to skip that port
            # We don't simply set this to 5062 statically and increment the table
because, while 'table incr' is atomic,
            # the work between the previous 'table incr' and this one is not.
            set listen port [expr { [table incr sdp-xlat-port-incr 2] % 64512 + 1024
}]
        }
        call log_debug " - Ports reserved for media are ($vs_listen_port) and ([expr
\{ $vs listen port + 1 }])"
```

```
for { set i 0 } { $i
```
#### 2. Create the SBC pool.

create ltm pool /f5-voice-sipproxy/sbc-pool { members add { :5080 { address *}*

3. Create the SIP Proxy pool.

```
create ltm pool /f5-voice-sipproxy/sipproxy-pool { members add { :5080 { address
}
```
### <span id="page-5-0"></span>Create message routing components

#### 1. Create the message-routing SIP profile.

create ltm message-routing sip profile session sipsession-sdp-rewrite { app-service none defaults-from /Common/sipsession insert-record-route-header enabled recordroute-mode double }

#### 2. Create the message-routing transport configuration.

create ltm message-routing sip transport-config /f5-voice-sipproxy/tc-sdp-rewrite1 { profiles add { sipsession-sdp-rewrite { } /Common/f5-tcp-progressive { } } rules { /f5-voice-sipproxy/sip-sdp-handler } source-address-translation { pool snat-towardssip-servers type snat } source-port 5080

#### 3. Create the message-routing SIP peers.

create ltm message-routing sip peer /f5-voice-sipproxy/peer-sbc pool sbc-pool transport-config /f5-voice-sipproxy/tc-sdp-rewrite

create ltm message-routing sip peer /f5-voice-sipproxy/peer-sip-servers pool sipproxypool transport-config /f5-voice-sipproxy/tc-sdp-rewrite

#### 4. Create the message-routing SIP profile router.

create ltm message-routing sip profile router /f5-voice-sipproxy/router-sdp-rewrite {app-service none defaults-from /Common/siprouter traffic-group /Common/trafficgroup-1 }

You need to first create the message-routing routes referencing the virtual servers. Later, add these routes back into the SIP profile router.

## <span id="page-6-0"></span>Create virtual servers

A SIP server and media virtual server is required in either direction:

- 1. Externally facing the SBCs for an inbound call
- 2. Internally facing the sip-proxy for outbound calls

#### **sbc-facing-sip**

```
ltm virtual vs-facing-sbc-sip {
  destination 10.10.2.11:5080
  ip-protocol tcp
  mask 255.255.255.255
  partition f5-voice-sipproxy
   profiles {
       /Common/f5-tcp-progressive { }
       router-sdp-rewrite { }
       sipsession-sdp-rewrite { }
   }
   rules {
       sip-sdp-handler
   }
  serverssl-use-sni disabled
   source 0.0.0.0/0
  translate-address enabled
   translate-port enabled
  vlans {
       /Common/external
   }
   vlans-enabled
```
#### **sbc-facing-media (vs-media-sbc-facing)**

```
ltm virtual vs-media-sbc-facing {
    destination 10.10.2.11:any
    ip-protocol udp
    mask 255.255.255.255
    partition f5-voice-sipproxy
    profiles {
        /Common/udp { }
    }
    rules {
       media-handler
    }
    serverssl-use-sni disabled
    source 0.0.0.0/0
    translate-address enabled
    translate-port enabled
    vlans {
        /Common/external
    }
    vlans-enabled
```
#### **sipservers-facing-sip (vs-facing-sip-servers)**

```
ltm virtual vs-facing-sip-servers {
   destination 10.30.3.5:5080
   ip-protocol tcp
   mask 255.255.255.255
```

```
partition f5-voice-sipproxy
profiles {
   /Common/f5-tcp-progressive { }
    router-sdp-rewrite { }
    sipsession-sdp-rewrite { }
}
rules {
    sip-sdp-handler
}
serverssl-use-sni disabled
source 0.0.0.0/0
translate-address enabled
translate-port enabled
vlans {
    /Common/openshift_vxlan
}
vlans-enabled
```
#### **sipservers-facing-media (vs-facing-sip-servers)**

```
ltm virtual vs-media-servers-facing {
    destination 10.30.3.5:any
    ip-protocol udp
    mask 255.255.255.255
    partition f5-voice-sipproxy
    profiles {
       /Common/udp { }
    }
    rules {
       media-handler
    }
    serverssl-use-sni disabled
    source 0.0.0.0/0
    translate-address enabled
    translate-port enabled
    vlans {
        /Common/openshift_vxlan
    }
    vlans-enabled
```
1. Create the message-routing SIP routes.

create ltm message-routing sip route /f5-voice-sipproxy/route-to-sbcs peers { /f5-voice-sipproxy/peer-sbc } virtual-server /f5-voice-sipproxy/vs-facing-sbc-sip

create ltm message-routing sip route /f5-voice-sipproxy/route-to-sip-servers peers { /f5-voice-sipproxy/peer-sip-servers } virtual-server /f5-voice-sipproxy/vs-facingsip-servers

2. Add the SIP routes to the message-routing SIP profile router.

modify ltm message-routing sip profile router /f5-voice-sipproxy/router-sdp-rewrite { routes add { /f5-voice-sipproxy/route-to-sbcs /f5-voice-sipproxy/route-to-sipservers } }